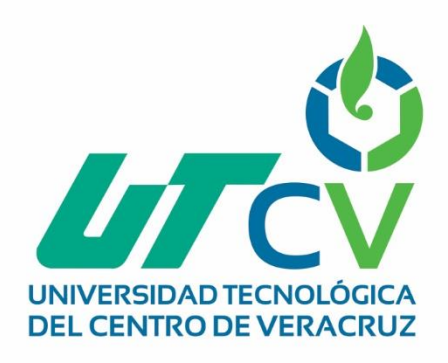

# **Reporte Final de Estadía**

# **Ana Fabiola Valencia Caballero**

**SIGECA-Sistema de gestión de cachaza**

Av. Universidad No. 350, Carretera Federal Cuitláhuac - La Tinaja Congregación Dos Caminos, C.P. 94910. Cuitláhuac, Veracruz<br>Tel. 01 (278) 73 2 20 50 www.utcv.edu.mx

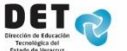

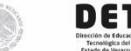

SEP

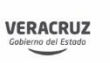

**SEV** 

**VER** Educación

Universidad Tecnológica del Centro de Veracruz

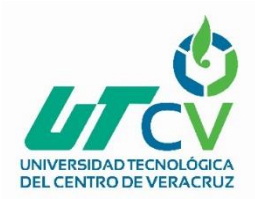

Programa Educativo

Tecnologías de la Información y Comunicación / Tecnologías

de la Información

Reporte para obtener título de

Ingeniero en Tecnologías de la Información

Proyecto de estadía realizado en la empresa

Central El Potrero S.A de C.V.

Nombre del proyecto

SIGECA-Sistema de gestión de cachaza

Presenta

Ana Fabiola Valencia Caballero

Cuitláhuac, Ver., a 02 de Mayo de 2018.

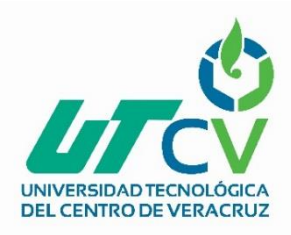

# Universidad Tecnológica del Centro de Veracruz

# Programa Educativo

# Tecnologías de la Información y Comunicación / Tecnologías

de la Información

Nombre del Asesor Industrial

Ing. Orestes Moctezuma Rodríguez

Nombre del Asesor Académico

Lic. Rolando Rodríguez Vázquez

Jefe de Carrera

Lic. Cesar Aldaraca Juárez

Nombre del Alumno

Ana Fabiola Valencia Caballero

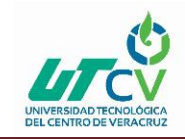

#### <span id="page-3-0"></span>**Agradecimientos**

Mis más grandes agradecimientos para Dios por darme la oportunidad de salir adelante acobijarme con su amor y darme las personas más importantes de mi vida, las cuales han contribuido en este nuevo logro en mi vida los cuales son: Mi madre la Sra. Laura Esperanza Valencia Caballero la cual es una mujer maravillosa que ha estado apoyándome en cualquier extensión de la palabra, gracias madre por tu apoyo incondicional.

Mi padre el señor José Raúl Macías Ramírez el cual es un gran hombre que con sus valores y ejemplos me ha guiado en este camino, gracias papá por siempre estar junto a mi lado apoyándome.

A mi abuelo, el señor Odilón Valencia Díaz el cual ha sido un eslabón más que contribuye este gran logro en mi vida, papá gracias por tus consejos diarios por el apoyo que me brinda y por todas las enseñanzas que me das día con día y las cuales jamás olvidare.

A mis hermanas que su amor, paciencia y apoyo están siempre presentes en cada logro el amo y gracias por compartir estos logros conmigo

A todos mis amigos no podría terminar de mencionarlos, gracias de verdad, todos han estado siempre para mí y es un placer y orgullo contar con su apoyo y amor siempre, gracias infinitas gracias a todos y a cada uno de ustedes

Por último, agradecer al amor más puro y mi motivación más grandes por el cual mi esfuerzo y dedicación he puesto en ello, es mi hijo la luz que me da el amor que me

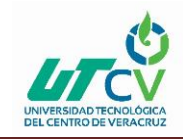

impulsa a ser mejor persona cada día gracias hijo y a tu padre que es un excelente hombre, una persona excepcional gracias a ustedes por estar a mi lado.

Gracias a todos por formar parte de mi vida y ser personas que me acompañan en mi éxito, gracias.

#### <span id="page-4-0"></span>**Resumen**

En el siguiente documento se detalla un sistema que se generó para la empresa Central El Potrero S.A de C.V. Con el propósito de hacer mejora en el procedimiento de la gestión de cachaza, el cual es un residuo que es producido y obteniendo en el proceso de elaboración de azúcar el cual es utilizado como abono.

El sistema cuenta con distintas interfaces que conjuntan el proceso de almacenamiento de información, así como la captura de la misma.

Actualmente el procedimiento de entrega de cachaza como abono natural en algunos lugares solicitados es simplemente un acuerdo en el cual solo se paga el envío y este es cubierto tanto por el parcelero que lo solicito y el ingenio interesado.

Este procedimiento de pago está complementado por información que se requiere para obtener el pago final que corresponde a cada uno, y este es formulado actualmente por la empresa de manera manual; es por ello que se inició con la propuesta de un sistema que logre capturar, almacenar y gestionar el proceso.

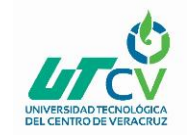

#### Contenido

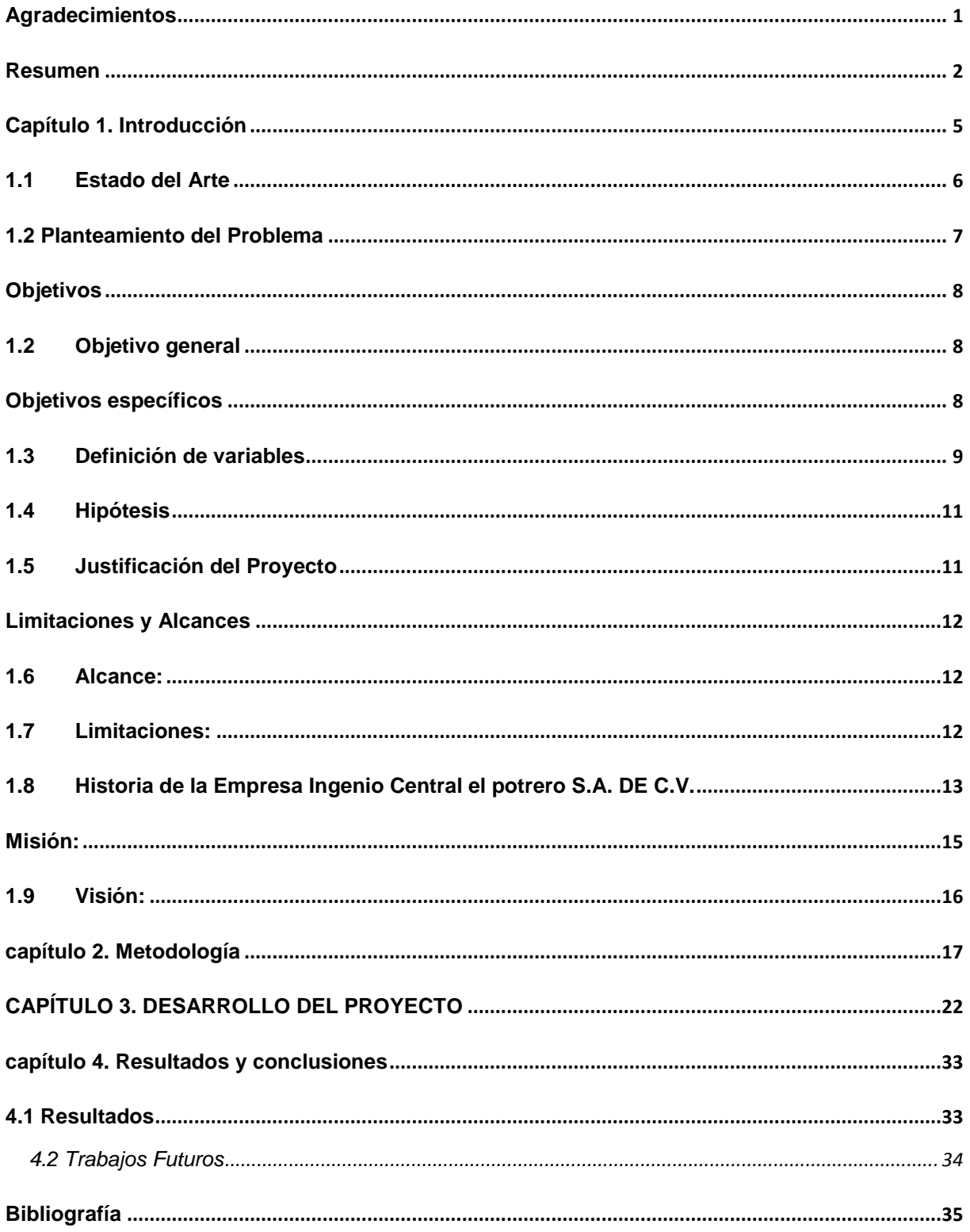

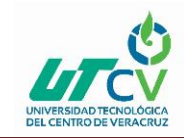

## **Tabla de ilustraciones**

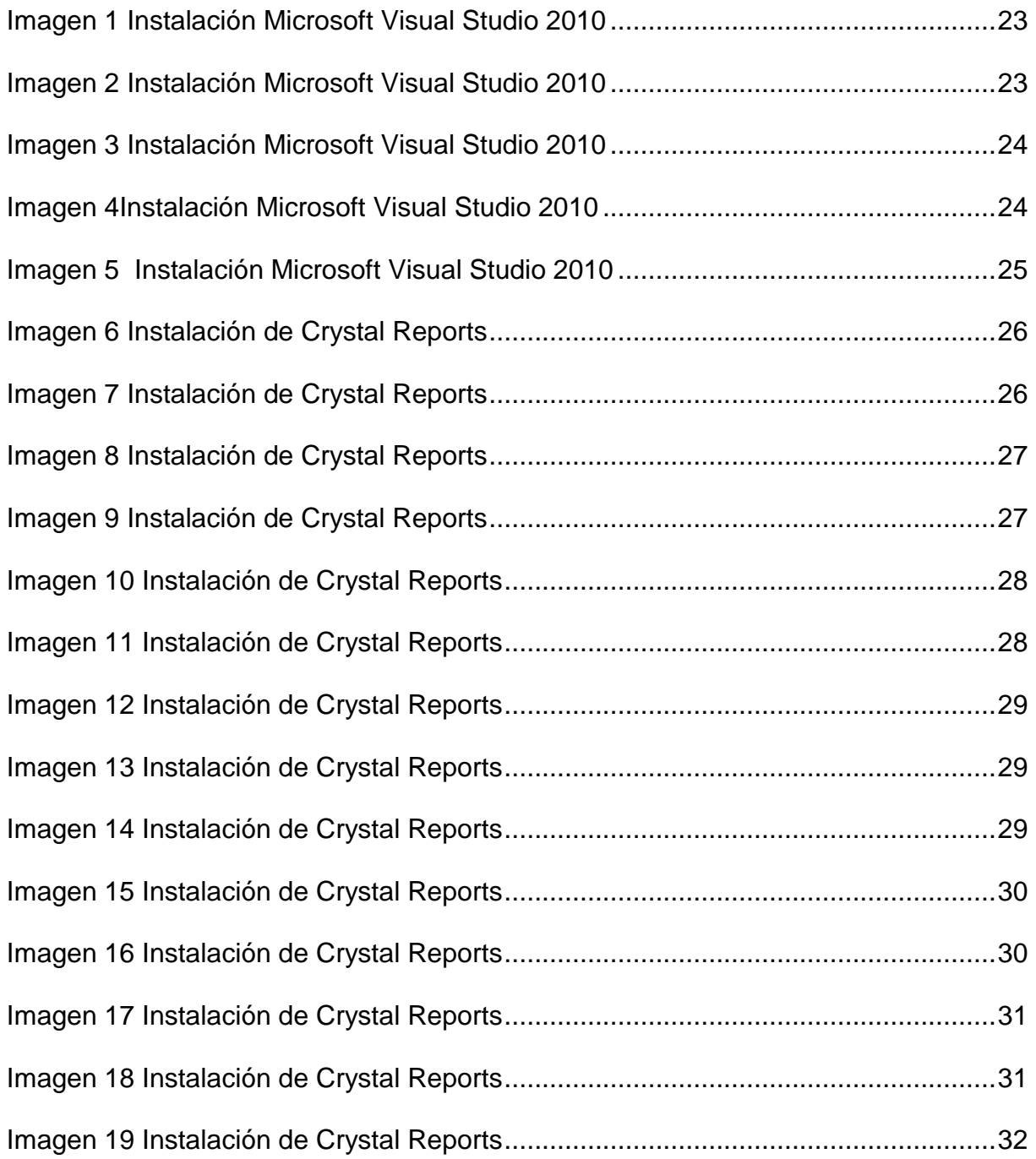

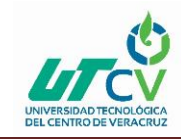

# <span id="page-7-0"></span>**Capítulo 1. Introducción**

El siguiente documento contiene el inicio y el proceso de elaboración de forma detallada, así como el procedimiento por el cual fue seleccionado el proyecto y sus características.

Asimismo, se argumenta él porque es un proyecto activo y confiable. Actualmente los sistemas de gestión ocupan un primer número dentro del control de los procesos más importantes, pues con ellos se apoya y se facilita la organización y resguardo de dicha información, es por ello que implementar un sistema que se apegue a las necesidades de la empresa es de suma importancia.

Un buen proyecto debe contar con una metodología; que es una metodología de desarrollo de software, una metodología es grupo de mecanismos o procedimientos racionales, empleados para el logro de un objetivo, las metodologías de desarrollo de software se emplean en la misma ayudando a desarrollar sistema desde el más pequeño hasta un sistema de gran cantidad de almacenamiento de información.

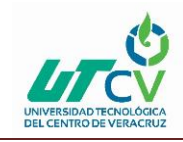

# <span id="page-8-0"></span>**1.1Estado del Arte**

En la actualidad la importancia y el auge que tienen el desarrollo de sistemas tiene como perspectiva una evolución dentro del control de proceso para la administración de alguna actividad, cuales pueden influir para bien en alguna problemática, por ejemplo, el siguiente sistema que se presenta a continuación es un sistema que genera resultados precisos de la cachaza, así como el resguardo de información de la misma. involucra la implementación de estrategias que cubran los procesos en donde la información es el activo primordial, estas estrategias deben tener como un punto primordial el establecimiento de políticas, controles de seguridad, tecnologías y procedimientos para detectar cualquier amenaza que ponga en riesgo y explotar vulnerabilidades y pongan en riesgo la empresa. Actualmente el proyecto de gestión de cachaza no se encuentra en línea ni se ha compartido información semejante al SIGECA, por cual es un proyecto innovador y auténtico, el cual está apoyado por ideas y la elaboración del mismo también se obtuvo información en general del uso de software Microsoft Visual Studio 2010 orientado a programación con C#.

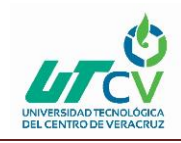

## <span id="page-9-0"></span>**1.2 Planteamiento del Problema**

En la empresa Central El Potrero S.A de C.V., se detectó que la gestión de información de la cachaza y el proceso de elaboración de nómina dirigida hacia los fleteros y parceleros, se realiza de manera manual, con este análisis se identificaron los siguientes riegos:

- Pérdida de información
- Retrasos en el pago de la nómina de fleteros.
- No se almacena la información.

la cachaza es un residuo que se utiliza como abono, el cual en algunas ocasiones es requerido por los parceleros, para la utilización en sus campos. El procedimiento de traslado de la cachaza consiste en contratar un conductor y pagar el viaje este pago es realizado por ambas partes (parcelero e ingenio) para el pago de este viaje es necesario tomar en cuenta el kilometraje que se recorre para así poder asignar el pago total dependiendo de la tarifa, todo esto es controlado por un recibo que se emite por el área de campo y se almacena de manera manual dentro de mismo.

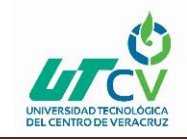

# <span id="page-10-0"></span>**Objetivos**

# <span id="page-10-1"></span>**1.2Objetivo general**

Implementar un sistema para la empresa ingenio Central El Potrero que gestione la información de la cachaza, que a su vez permita administrar el proceso de generación de nómina de fleteros, así como también la nómina de productores.

# <span id="page-10-2"></span>**Objetivos específicos**

- Realizar un análisis de la información que manejara el sistema.
- Elaborar el diseño de base de datos.
- Diseñar las interfaces del sistema.
- Codificar el sistema

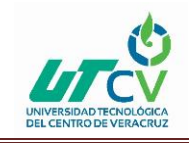

# <span id="page-11-0"></span>**1.3Definición de variables**

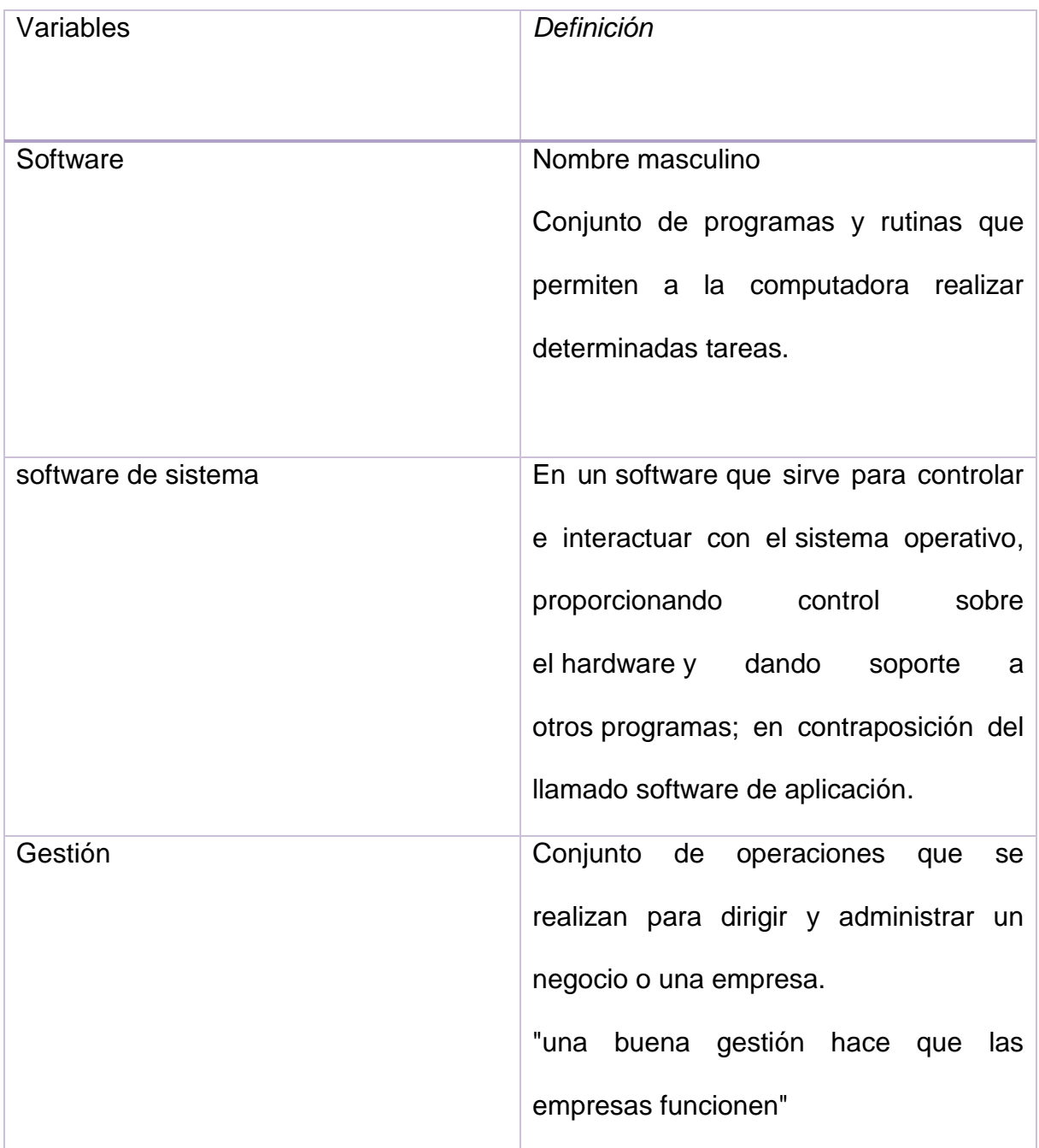

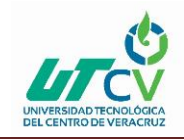

т

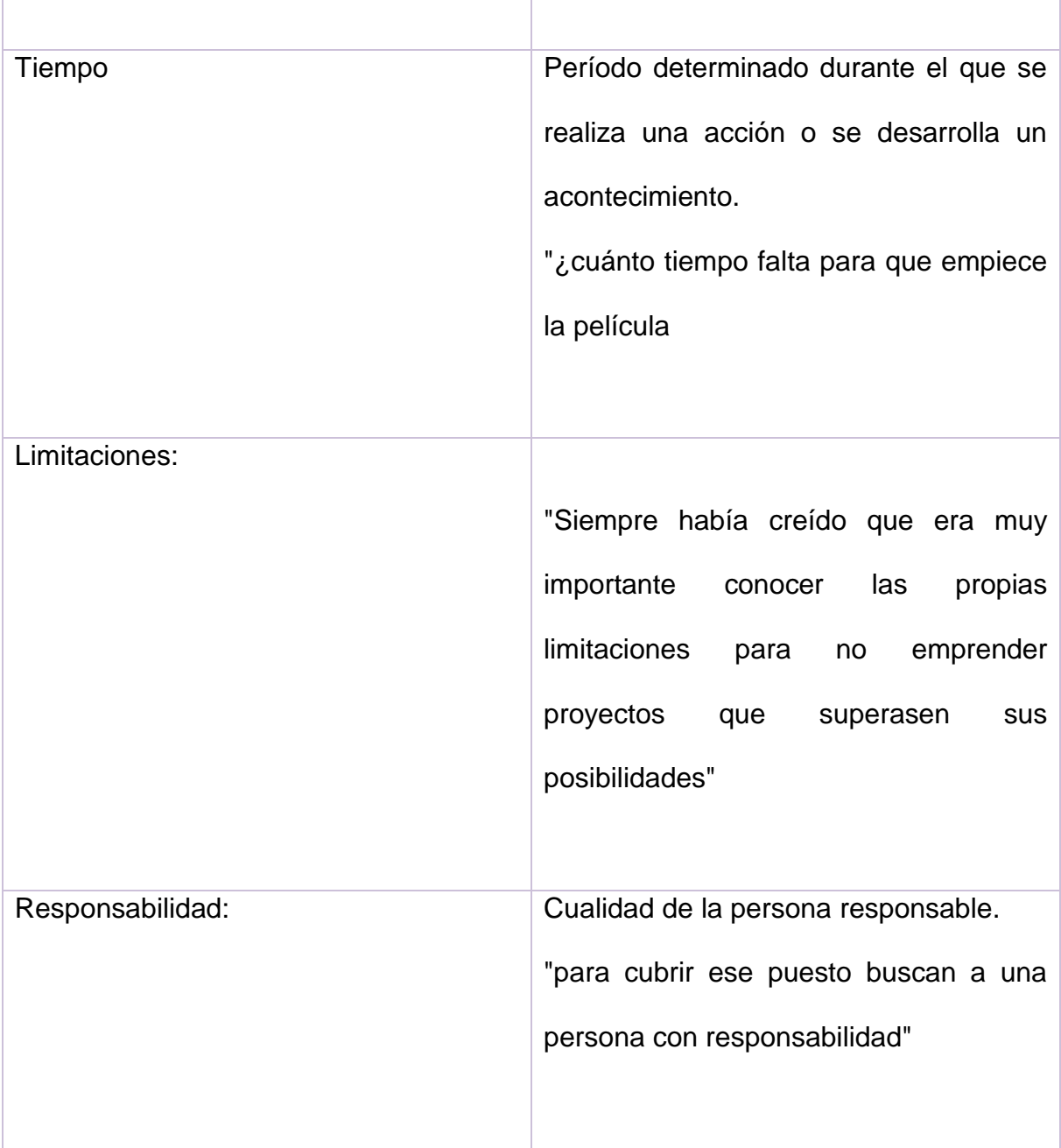

٦

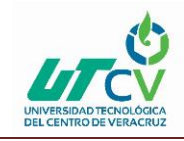

# <span id="page-13-0"></span>**1.4Hipótesis**

La implementación de un sistema de control de cachaza agilizará los procesos de elaboración de nómina y pagos.

# <span id="page-13-1"></span>**1.5Justificación del Proyecto**

Con la elaboración de un sistema para la administración de cachaza se contribuye en el orden, control y almacenamiento de información. Este proyecto tendrá un impacto a corto plazo para la implementación, debido a que la zafra actual está por culminar, los parceleros y fleteros deben tener su nómina semanal a tiempo. Gracias a la implementación del sistema se obtienen beneficios evidentes en el departamento de Campo tales como:

Reducción en el uso de papel

Consultas agiles para cualquier aclaración.

Respaldo en la información.

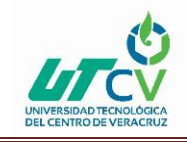

# <span id="page-14-0"></span>**Limitaciones y Alcances**

### <span id="page-14-1"></span>**1.6 Alcance:**

El sistema permitirá el control de pagos a fleteros, así como los cargos a los productores mediante un proceso que el sistema realizará, el cual aportará un avance al realizar la nómina.

## <span id="page-14-2"></span>**1.7 Limitaciones:**

- Tiempo: el sistema llego a un punto satisfactorio cumpliendo el funcionamiento, pero tendrá una continuidad para su mejora estética, funcional y actualizaciones.
- Organización: no implementar de manera correcta la metodología o en su efecto no cumplir de manera satisfactoria los puntos a realizar.
- Conocimiento: No abarcar puntos importantes en el ámbito de conocimiento y esto puede causar atrasos y en su defecto perder tiempo.

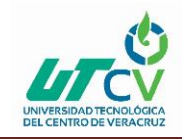

#### <span id="page-15-0"></span>**1.8Historia de la Empresa Ingenio Central el potrero S.A. DE C.V.**

Beta San Miguel (BSM) es el primer productor de azúcar de caña del país con una producción en la Zafra 2014/2015 de 782,788 toneladas de azúcar de caña, representando el 13.08% de la producción de México. BSM entró a la competencia en la industria azucarera mexicana al inicio de la privatización de la industria azucarera en noviembre de 1988, a través de la adquisición al gobierno mexicano de 4 Ingenios azucareros.

BSM fue organizada para participar en el proceso de privatización en 1987 por Polycrom, S.A. de C.V.- un grupo con muchos años de experiencia en la industria azucarera mexicana y algunos grupos industriales consumidores de azúcar. En julio de 1996, BSM integró a su portafolio un quinto ingenio por medio de la fusión con el ingenio Constancia. Para noviembre del año 2009, BSM adquirió del gobierno mexicano un sexto Ingenio, Santa Rosalía de la Chontalpa, cuya integración se llevó exitosamente. En julio de 2015, BSM adquirió dos nuevos ingenios, Corporativo Azucarero Emiliano Zapata y Central Casasano, y en el mes de diciembre de 2015 adquirió un noveno ingenio, Central La Providencia. En agosto de 2016 se incorporaron a BSM los dos últimos ingenios puestos a la venta por parte del Gobierno federal, Central El Potrero y Central San Miguelito.

Desde el inicio de sus operaciones en 1989, la compañía ha logrado incrementar su producción en un 306.50% pasando de 255,393 toneladas en la zafra de 1990 (la primera zafra completa de la operación), a 782,788 toneladas de azúcar en la zafra 2013/2014. Este incremento en la producción se logró gracias a una operación más

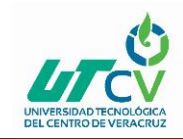

eficiente de los ingenios, mayor cantidad y calidad de la caña, así como a la incorporación de Ingenio Constancia al grupo y a la compra de Santa Rosalía de la Chontalpa. Para la Zafra 2015/2016 la producción de los 9 ingenios en ese entonces propiedad de BSM llego a 1'093,263, aumentando en un 428% comparado con sus orígenes.

Los 11 Ingenios que integran a BSM son:

- Ingenio San Francisco Ameca ubicado en Ameca, Jalisco
- Ingenio Quesería ubicado en Quesería, Colima
- Ingenio San Rafael de Pucté ubicado en Chetumal, Quintana Roo
- Ingenio San Miguel del Naranjo ubicado en el Naranjo, San Luis Potosí
- Ingenio Constancia ubicado en Tezonapa, Veracruz
- Santa Rosalía de la Chontalpa ubicado cerca de Cárdenas, Tabasco
- Corporativo Azucarero Emiliano Zapata ubicado en Zacatepec, Morelos
- Central Casasano ubicado en Cuautla, Morelos
- Central La Providencia ubicado en el Municipio de Cuichapa, Veracruz
- Central El Potrero ubicado en el Municipio de Atoyac, Veracruz
- Central San Miguelito, ubicado dentro de la ciudad de Córdoba, en Veracruz.

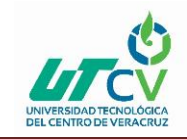

# <span id="page-17-0"></span>**Misión:**

OFRECER al mercado productos y servicios que superen las expectativas de nuestros clientes, anticipándonos a sus necesidades en cuanto a: costo, calidad, oportunidad e innovación. Esto lo lograremos a través de:

ALCANZAR estándares de clase mundial que impliquen mejoras en: productividad, costos, sistemas, tecnología y servicio.

GENERAR los recursos económicos suficientes que nos permitan crecimiento, inversión, estabilidad y utilidades que cubran las expectativas de nuestros trabajadores y accionistas.

PROMOVER un ambiente de comunicación y apertura orientado a la estructura organizacional, accionaria, tecnológica y de mercado.

CAPACITAR en lo técnico, administrativo y humano a nuestro personal elevando su nivel profesional y cultural.

CONSERVAR el interés por mantenernos actualizados sobre los avances tecnológicos mundiales en todas las áreas para su oportuna implantación.

RESOLVER aspectos potenciales de daños a la ecología, actuando sobre las causas, mediante sistemas de trabajo e inversiones que mejoren el medio ambiente de nuestras fábricas y de sus áreas de influencia.

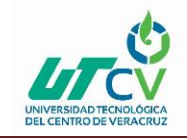

# <span id="page-18-0"></span>**1.9Visión:**

Vemos a BETA SAN MIGUEL como el mejor grupo azucarero del país dentro del marco de globalización, siendo competitivo con estándares de clase mundial en tecnología, calidad y costo, para mayor satisfacción de nuestros clientes.

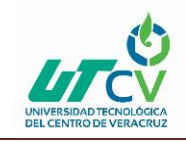

## <span id="page-19-0"></span>**capítulo 2. Metodología**

El sistema SIGECA adoptó para su desarrollo la metodología XP, la cual se considero que es una metodología viable para su elaboración por el tiempo estimado que se tiene para la elaboración del mismo.

Es una metodología ágil centrada en potenciar las relaciones interpersonales como clave para el éxito en desarrollo de software, promoviendo el trabajo en equipo, preocupándose por el aprendizaje de los desarrolladores, y propiciando un buen clima de trabajo. XP se basa en realimentación continua entre el cliente y el equipo de desarrollo, comunicación fluida entre todos los participantes, simplicidad en las soluciones implementadas y coraje para enfrentar los cambios. XP se define como especialmente adecuada para proyectos con requisitos imprecisos y muy cambiantes, y donde existe un alto riesgo técnico.

- Ventajas que se encontraron al adoptar esta metodología:
- Metodología liviana de desarrollo de software
- Conjunto de prácticas y reglas empleadas para desarrollar software
- Basada en diferentes ideas acerca de cómo enfrentar ambientes muy cambiantes
- Originada en el proyecto C3 para Chrysler
- En vez de planificar, analizar y diseñar para el futuro distante, hacer todo esto un poco cada vez, a través de todo el proceso de desarrollo

#### OBJETIVOS.

Ana Fabiola Valencia Caballero Página 17

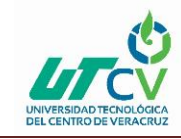

- Establecer las mejores prácticas de Ingeniería de Software en los desarrollos de proyectos.
- Mejorar la productividad de los proyectos.
- Garantizar la Calidad del Software desarrollando, haciendo que este supere las expectativas del cliente.

#### CONTEXTO XP

- Cliente bien definido
- Los requisitos pueden (y van a) cambiar
- Grupo pequeño y muy integrado (máximo 12 personas
- Equipo con formación elevada y capacidad de aprender

#### CARACTERÍSTICAS XP

- Metodología basada en prueba y error
- Fundamentada en Valores y Prácticas
- Expresada en forma de 12 Prácticas–Conjunto completo–Se soportan unas a otras–Son conocidas desde hace tiempo. La novedad es juntarlas

#### VALORES XP

• Simplicidad XP propone el principio de hacer la cosa más simple que pueda funcionar, en relación al proceso y la codificación. Es mejor hacer hoy algo simple, que hacerlo complicado y probablemente nunca usarlo mañana.

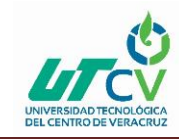

- Comunicación Algunos problemas en los proyectos tienen origen en que alguien no dijo algo importante en algún momento. XP hace casi imposible la falta de comunicación.
- Realimentación Retroalimentación concreta y frecuente del cliente, del equipo y de los usuarios finales da una mayor oportunidad de dirigir el esfuerzo eficientemente.
- Coraje El coraje (valor) existe en el contexto de los otros 3 valores. (si funciona…mejóralo)

#### EL ESTILO XP

- Está orientada hacia quien produce y usa el software
- Reduce el costo del cambio en todas las etapas del ciclo de vida del sistema.
- Combina las que han demostrado ser las mejores prácticas para desarrollar software, y las lleva al extremo.

#### PRÁCTICAS BÁSICAS DE LA PROGRAMACIÓN EXTREMA

Equipo completo: Forman parte del equipo todas las personas que tienen algo que ver con el proyecto, incluido el cliente y el responsable del proyecto.

Planificación: Se hacen las historias de usuario y se planifica en qué orden se van a hacer y las mini-versiones. La planificación se revisa continuamente.

Test del cliente: El cliente, con la ayuda de los desarrolladores, propone sus propias pruebas para validar las mini-versiones.

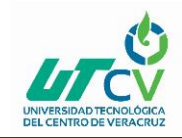

Versiones pequeñas: Las mini-versiones deben ser lo suficientemente pequeñas como para poder hacer una cada semana. Deben ser versiones que ofrezcan algo útil al usuario final y no trozos de código que no pueda ver funcionando.

Diseño simple: Hacer siempre lo mínimo imprescindible de la forma más sencilla posible. Mantener siempre sencillo el código.

Pareja de programadores: Los programadores trabajan por parejas (dos delante del mismo ordenador) y se intercambian las parejas con frecuencia (un cambio diario).

Desarrollo guiado por las pruebas automáticas: Se deben realizar programas de prueba automática y deben ejecutarse con mucha frecuencia. Cuantas más pruebas se hagan, mejor.

Integración continua: Deben tenerse siempre un ejecutable del proyecto que funcione y en cuanto se tenga una nueva pequeña funcionalidad, debe recompilarse y probarse. Es un error mantener una versión congelada dos meses mientras se hacen mejoras y luego integrarlas todas de golpe. Cuando falle algo, no se sabe qué es lo que falla de todo lo que hemos metido.

El código es de todos: Cualquiera puede y debe tocar y conocer cualquier parte del código. Para eso se hacen las pruebas automáticas.

Normas de codificación: Debe haber un estilo común de codificación (no importa cuál), de forma que parezca que ha sido realizado por una única persona.

Metáforas: Hay que buscar unas frases o nombres que definan cómo funcionan las distintas partes del programa, de forma que sólo con los nombres se pueda uno

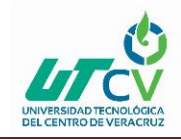

hacer una idea de qué es lo que hace cada parte del programa. Un ejemplo claro es el "recolector de basura" de java. Ayuda a que todos los programadores (y el cliente) sepan de qué estamos hablando y que no haya mal entendidos.

Ritmo sostenible: Se debe trabajar a un ritmo que se pueda mantener indefinidamente. Esto quiere decir que no debe haber días muertos en que no se sabe qué hacer y que no se deben hacer un exceso de horas otros días. Al tener claro semana a semana lo que debe hacerse, hay que trabajar duro en ello para conseguir el objetivo cercano de terminar una historia de usuario o mini-versión.

#### MANEJO COLECTIVO DEL CÓDIGO

#### VENTAJAS Y DESVENTAJAS DE EXTREME PROGRAMMING

#### Ventajas:

- Programación organizada.
- Menor taza de errores.
- Satisfacción del programador.

#### Desventajas:

- Es recomendable emplearlo solo en proyectos a corto plazo.
- Altas comisiones en caso de fallar.

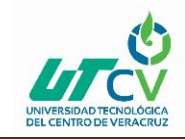

#### CONCLUSIONES

- Apostolado de metodologías exitosas
- Aporte de la experiencia práctica a los modelos teóricos
- Enfoque de conjunto de prácticas como rompecabezas
- Tecnología en expansión
- Importancia de revisitar las metodologías desde la experiencia práctica

### <span id="page-24-0"></span>**CAPÍTULO 3. DESARROLLO DEL PROYECTO**

Para llevar a cabo el presente proyecto se utilizó la herramienta Microsoft Visual Studio, inclinado en el lenguaje C#, en la cual se comenzó a realizar las interfaces que conformarían el sistema.

Aunado a ello, las siguientes herramientas de software que también contribuyeron son:

- ➢ Microsoft Visual Studio 2010
- ➢ SQL Server Management Studio
- ➢ Lenguaje C#
- ➢ Crystal Reports

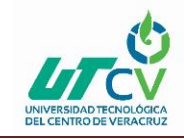

Se hizo la instalación de cada uno de ellos ya que cada uno aporta un avance dentro del proyecto.

#### **Microsoft Visual Studio 2010:**

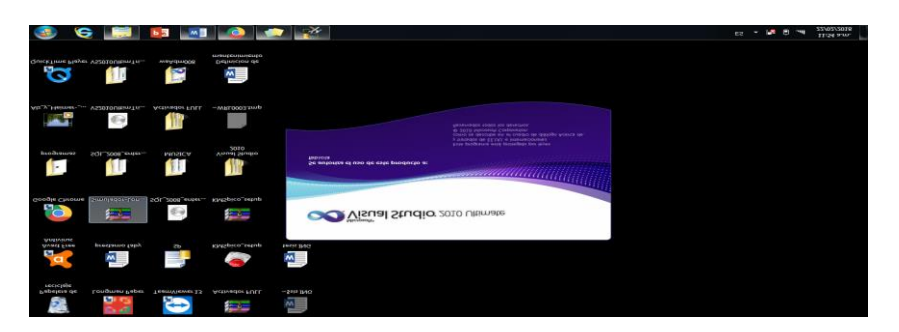

<span id="page-25-0"></span>*Imagen 1 Instalación Microsoft Visual Studio 2010*

Aquí el software se encuentra instalado después de seguir una serie de pasos de la instalación.

<span id="page-25-1"></span>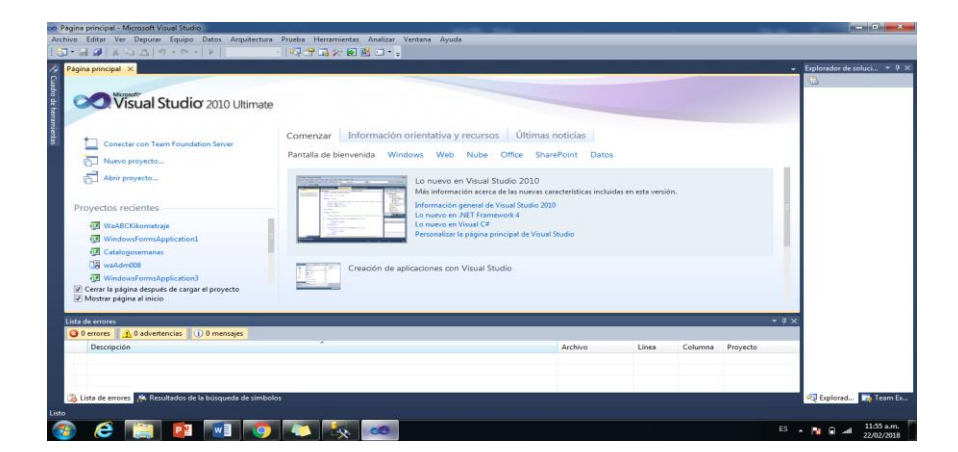

*Imagen 2 Instalación Microsoft Visual Studio 2010*

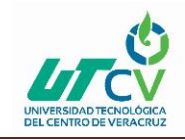

Esta es la interface principal del software, desde aquí se inicializa el proyecto para comenzar a realizar una solución o proyecto.

|                                                                                                    | <b>Plantillas recientes</b>                                                                                                    | * Ordenar por: Predeterminado<br>NET Framework 2.0                                                                                                    | <b>INTE</b><br>$-111$                                                                   | $\overline{P}$<br>Buscar Plantillas instaladas                                                        |  |
|----------------------------------------------------------------------------------------------------|----------------------------------------------------------------------------------------------------|----------------------------------------------------------------------------------------------------|-----------------------------------------------------------------------------------------|----------------------------------------------------------------------------------------------------|--|
| Visual Stu<br>Conectar con Team Fr<br>Nuevo proyecto<br>Abrir proyecto<br>Provectos recientes<br><b>WAABCKRometrale</b><br><b>WindowsFormsApplice</b><br><b>KA Catalogosemanas</b><br><b>EN waAdrong</b><br>WindowsFormsApplid<br>V Cerrar la página después del I<br>V Mostrar página al inicio | <b>Plantifies instaladas</b><br>Visual Basic<br><b>A</b> Visual Co.<br>Windows<br>Web<br>Office<br>Closed<br>Prueba<br>Reporting<br>SharePoint<br>Silverlight<br><b>WCE</b><br>Workflow<br>1 Visual Co.e.<br>Nisual F#<br>Ctros tipos de provectos<br>1. Reservie datos<br>Provectos de modelado<br><b>Plantillas en línea</b> | Aplicación de Windows Forms<br>$rac{1}{2}$<br>Aplicación de consola<br>Пø<br>Aplicación web ASP.NET<br><b>Biblioteca de clases</b><br>nor<br>Aplicación de Silverlight<br>c<br>Biblioteca de clases de Silverlight<br>Ð3<br>Aplicación de Crystal Reports<br>ACH | Visual C#<br>Visual C#<br>Visual C#<br>Visual C#<br>Visual C#<br>Visual C#<br>Visual C# | Tipo: Visual C#<br>Proyecto para crear una aplicación con<br>una interfaz de usuario de Windows Forms |  |
|                                                                                                    | Nombre                                                                                                    | WindowsFormsApplication2                                                                                                    |                                                                                         |                                                                                                    |  |
| Little de errorm<br><b>C</b> 0 errores<br>A 0 advertence<br>Descripción                                                                                                    | Ubicacións<br>Nombre de la solución: WindowsFormsApplication2                                                                                                    | c:\users\fabiola\documents\visual studio 2010\Projects                                                                                                    | ٠                                                                                       | Exemination<br>V Crear directorio para la solución<br>Agregar al control de código fuente             |  |
|                                                                                                    |                                                                                                    |                                                                                                    |                                                                                         | Aceptar<br>Cancelar                                                                                   |  |

<span id="page-26-0"></span>*Imagen 3 Instalación Microsoft Visual Studio 2010*

Aquí se selecciona con que leguaje se pretende trabajar ya que Visual Studio cuenta con distinto leguajes de programación a disposición del usuario

|                       | on WindowsFormsApplication2 - Microsoft Visual Studio                                                            |                          |                                |           |  |  |         |       |         |                 |       | $-16 - 2$                                                   |
|-----------------------|----------------------------------------------------------------------------------------------------|--------------------------|--------------------------------|-----------|--|--|---------|-------|---------|-----------------|-------|-------------------------------------------------------------|
|                       | Archivo Editar Ver Proyecto Generar Depurar Equipo Datos Arquitectura Prueba Herramientas Analizar Ventana Ayuda |                          |                                |           |  |  |         |       |         |                 |       |                                                             |
|                       |                                                                                                    |                          |                                |           |  |  |         |       |         |                 |       |                                                             |
|                       |                                                                                                    |                          |                                |           |  |  |         |       |         |                 |       |                                                             |
|                       | Form1.cs (Diseño) ×                                                                                              |                          |                                |           |  |  |         |       |         |                 | ٠     | Explorador de soluci $-9 \times$                            |
| Loudro de heramientas |                                                                                                    |                          |                                |           |  |  |         |       |         |                 |       | 50000                                                       |
|                       | <b>IP</b> Form1                                                                                                  | <b>For Him 1984</b>      |                                |           |  |  |         |       |         |                 |       | WindowsFormsApplicatio<br><b>Properties</b>                 |
|                       |                                                                                                    |                          |                                |           |  |  |         |       |         |                 |       | <b>References</b>                                           |
|                       |                                                                                                    |                          |                                |           |  |  |         |       |         |                 |       | Form1.cs<br>b.<br><sup>(a)</sup> Program.cs                 |
|                       |                                                                                                    |                          |                                |           |  |  |         |       |         |                 |       |                                                             |
|                       |                                                                                                    |                          |                                |           |  |  |         |       |         |                 |       |                                                             |
|                       |                                                                                                    |                          |                                |           |  |  |         |       |         |                 |       | $\epsilon$ .<br>$-1881$                                     |
|                       |                                                                                                    |                          |                                |           |  |  |         |       |         |                 |       | Explored Team Ex                                            |
|                       |                                                                                                    |                          |                                |           |  |  |         |       |         |                 |       | $-9 \times$<br><b>Propiedades</b>                           |
|                       |                                                                                                    |                          |                                |           |  |  |         |       |         |                 |       | Form1.cs Propiedades del a: -                               |
|                       |                                                                                                    |                          |                                |           |  |  |         |       |         |                 |       | 3121                                                        |
|                       |                                                                                                    |                          |                                |           |  |  |         |       |         |                 |       | Acción de Compilación                                       |
|                       |                                                                                                    |                          |                                |           |  |  |         |       |         |                 |       | Copiar en « No copiar                                       |
|                       |                                                                                                    |                          |                                |           |  |  |         |       |         |                 |       | Espacio de<br>Herramien                                     |
|                       |                                                                                                    |                          |                                |           |  |  |         |       |         |                 |       | Nombre di Form1.cs                                          |
|                       |                                                                                                    |                          |                                |           |  |  |         |       |         |                 |       | Ruta de ac ci\users\fabiola\                                |
|                       |                                                                                                    |                          |                                |           |  |  |         |       |         |                 |       |                                                             |
|                       | Lista de errores                                                                                                 |                          |                                |           |  |  |         |       |         |                 | $-7x$ |                                                             |
|                       | O 0 errores   1 0 ad<br>Descripción                                                                              | will tesis ING - Word    |                                |           |  |  | Archivo | Línea |         |                 |       |                                                             |
|                       |                                                                                                    |                          | <b>CONTRACTOR AND RESEARCH</b> |           |  |  |         |       | Columna | <b>Proyecto</b> |       |                                                             |
|                       |                                                                                                    | $\overline{\phantom{a}}$ | ----------                     |           |  |  |         |       |         |                 |       |                                                             |
|                       |                                                                                                    |                          |                                |           |  |  |         |       |         |                 |       | Acción de compilación                                       |
|                       | Lista de errores                                                                                                 |                          | <b>RAMANZAMAR</b>              |           |  |  |         |       |         |                 |       | Cómo se relaciona el archivo<br>con los procesos de compila |
|                       | La creación del proyecto 'Win                                                                                    |                          |                                | ctamente. |  |  |         |       |         |                 |       |                                                             |
|                       |                                                                                                    |                          |                                |           |  |  |         |       |         |                 |       | $11:59$ a.m.                                                |
|                       | e                                                                                                    |                          |                                |           |  |  |         |       |         |                 |       | $HS$ $\rightarrow$ $Hg$<br>22/02/2018                       |

<span id="page-26-1"></span>*Imagen 4Instalación Microsoft Visual Studio 2010*

En este caso vamos a trabajar con el leguaje C# en su IDE de programación el cual será: Aplicación de Windows Forms, ya que trabajaremos con interfaces de formularios que estarán enlazadas para crear reportes.

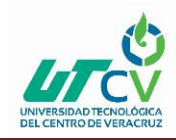

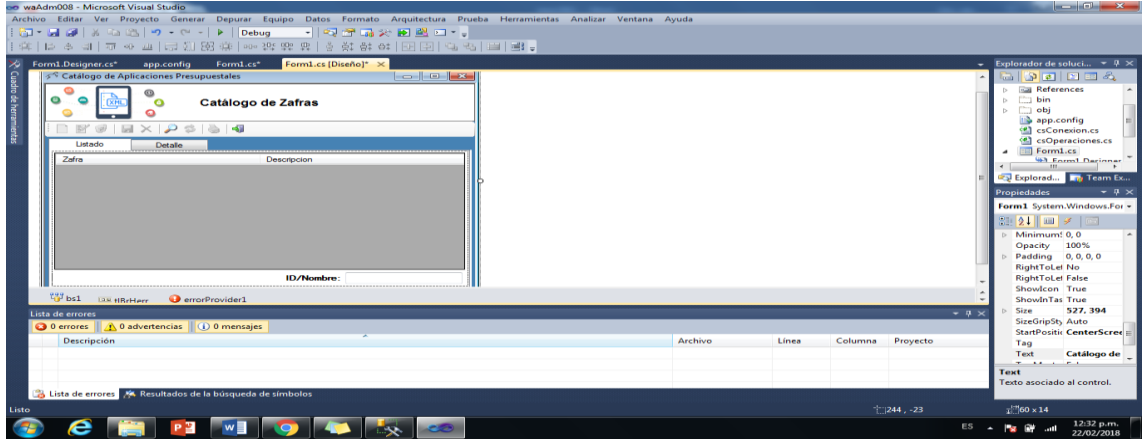

<span id="page-27-0"></span>*Imagen 5 Instalación Microsoft Visual Studio 2010*

Está es una de las interfaces que se visualizaran mediante el desarrollo del proyecto.

Ya que esta el software instalado, se programarán distintas interfaces que complementarán el proyecto las cuales serán elaboradas mediante código.

Estas interfaces nos ayudaran en enlazarnos con otras aplicaciones que conjuntan el proyecto y que dan como resultado un sistema seguro y eficaz.

#### **Crystal Reports:**

Es una [aplicación](https://es.wikipedia.org/wiki/Software) de [inteligencia empresarial](https://es.wikipedia.org/wiki/Inteligencia_empresarial) utilizada para diseñar y generar informes desde una amplia gama de fuentes de datos [\(bases de datos\)](https://es.wikipedia.org/wiki/Base_de_datos).

Varias aplicaciones, como [Microsoft Visual Studio,](https://es.wikipedia.org/wiki/Microsoft_Visual_Studio) incluyen una versión [OEM](https://es.wikipedia.org/wiki/OEM) de Crystal Reports como una herramienta de propósito general para informes/reportes. Crystal Reports se convirtió en el escritor de informes estándar cuando [Microsoft](https://es.wikipedia.org/wiki/Microsoft) lo liberó con [Visual Basic.](https://es.wikipedia.org/wiki/Visual_Basic)

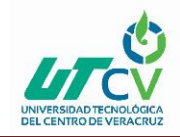

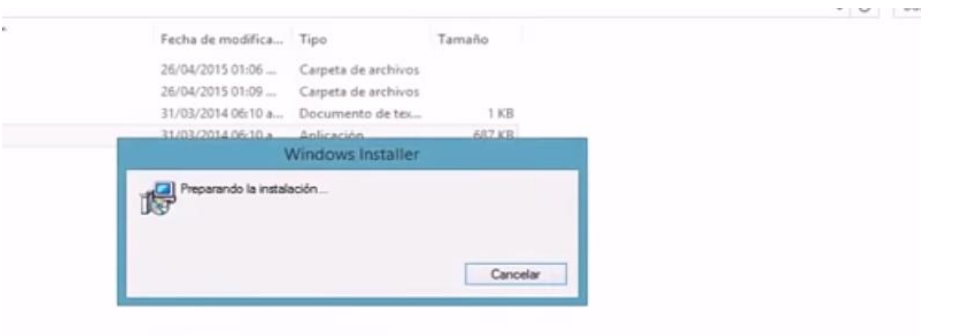

<span id="page-28-0"></span>Imagen 6 Instalación de Crystal Reports

Se inicia la instalación del software

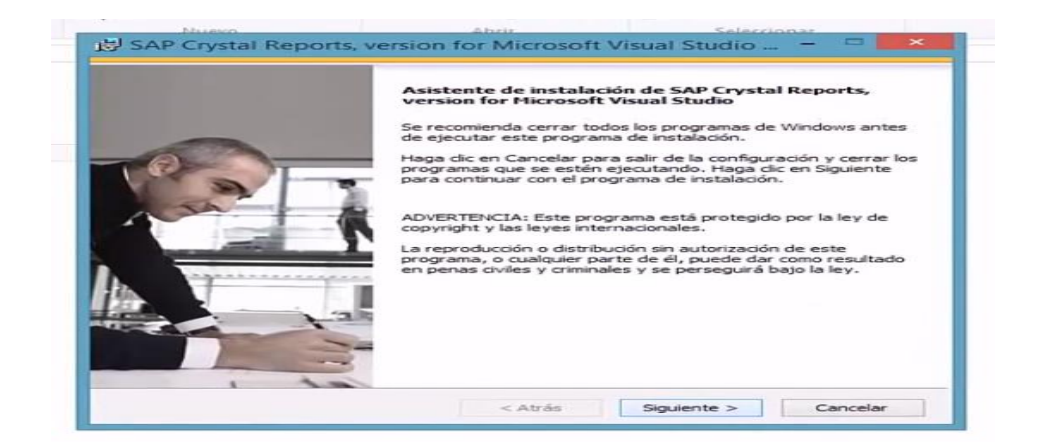

<span id="page-28-1"></span>Imagen 7 Instalación de Crystal Reports

Para comenzar la instalación se le da siguiente.

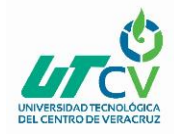

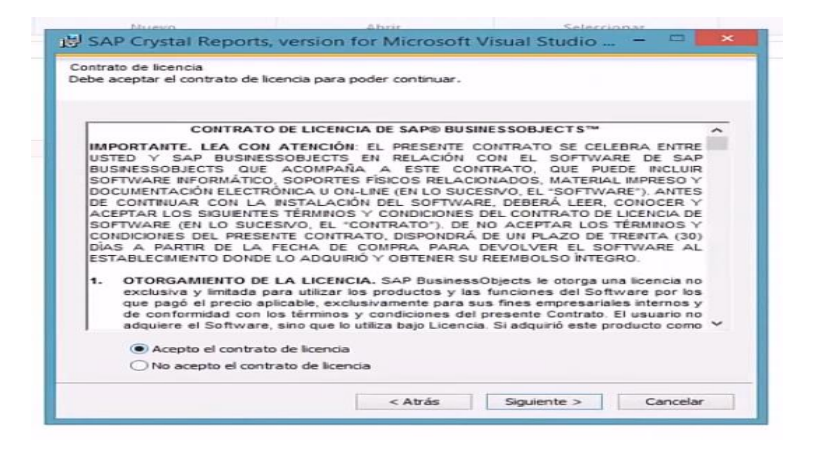

*Imagen 8 Instalación de Crystal Reports*

<span id="page-29-0"></span>Para continuar la instalación se deben aceptar las condiciones del mismo.

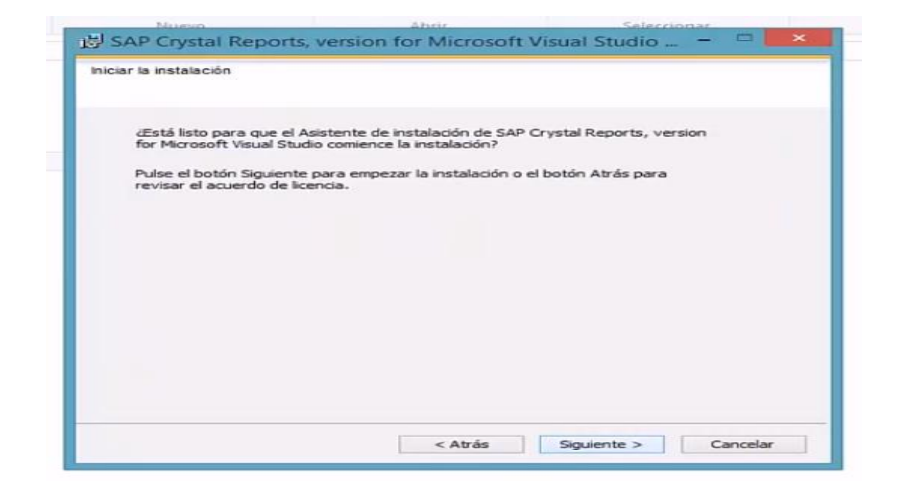

*Imagen 9 Instalación de Crystal Reports*

<span id="page-29-1"></span>Nuevamente aseptamos para continuar con el proceso.

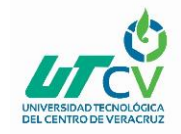

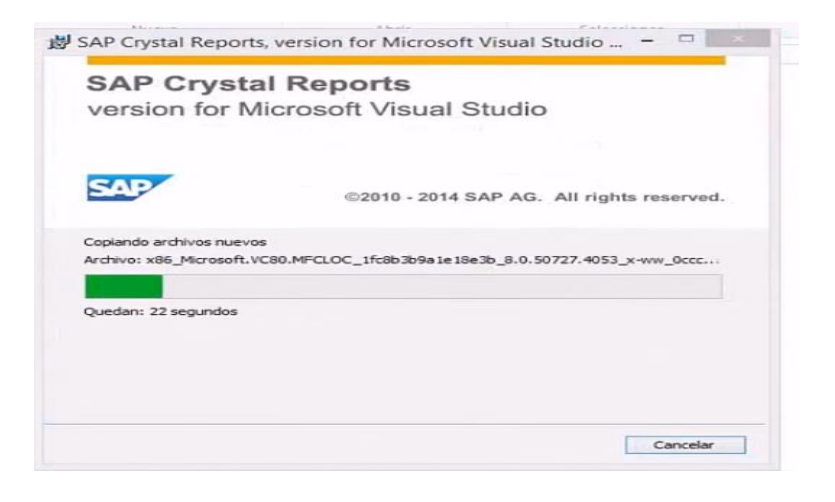

*Imagen 10 Instalación de Crystal Reports*

<span id="page-30-0"></span>Se inica la instalacion de manera correcta.

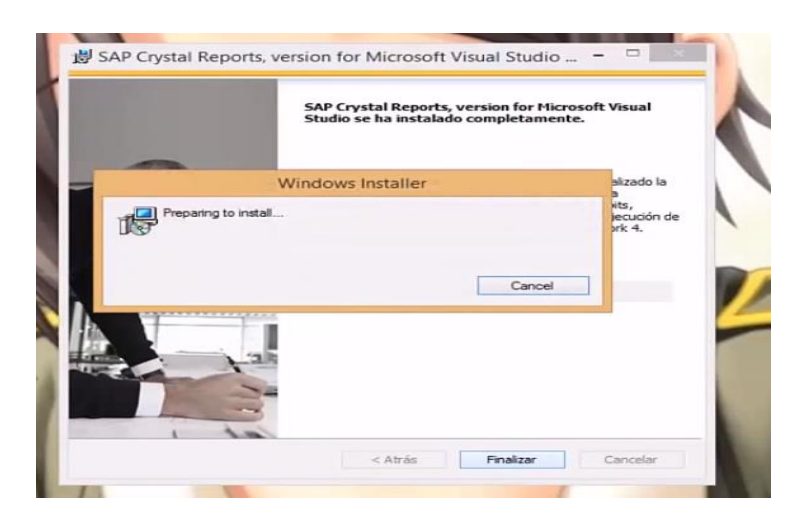

*Imagen 11 Instalación de Crystal Reports*

<span id="page-30-1"></span>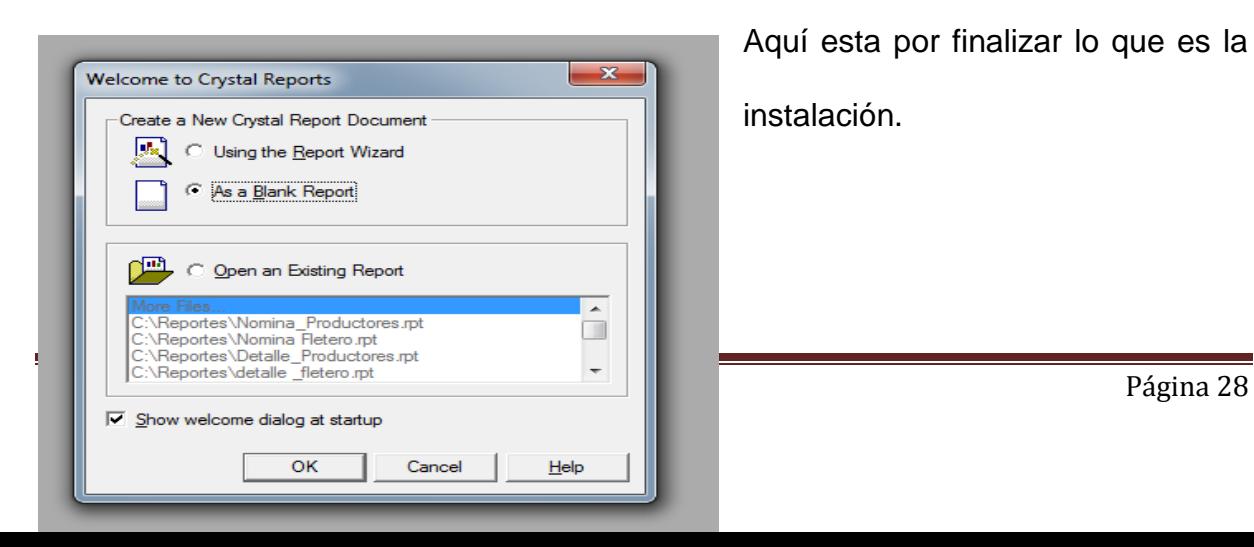

Aquí esta por finalizar lo que es la instalación.

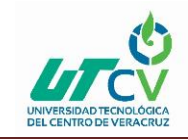

#### <span id="page-31-0"></span>*Imagen 12 Instalación de Crystal Reports*

Aquí se comienza a crear un nuevo reporte, y podamos llamarlo desde el la interface

principal

| C Crystal Reports - (Report1)<br>[4] Sile Edit: View Insert: Format Database Report Window Help<br>D ※ → 副 商选点 テ   & 取 略 < < > < → [ 'a 国 的 叫 持       2   W |                                                                                                    |                     | Elets                                                                      |
|----------------------------------------------------------------------------------------------------|----------------------------------------------------------------------------------------------------|---------------------|----------------------------------------------------------------------------|
| 动非工造道中和加盟通量                                                                                                    |                                                                                                    |                     |                                                                            |
| 5万分的发展至平衡回復量                                                                                                    | $\overline{B}$<br>ODBC (RDD)                                                                         |                     |                                                                            |
| Design<br>计同步等时 机密式重大器用重大器用重大器 化离子体                                                                                                    | Data Source Selection<br>Choose a data source from the lat or open a file dan from the browse button | $Y$ $Y$ $Y$<br>16.4 | $n \times$<br><b>Field Explorer</b><br><b>VUILLE</b>                       |
| <b>Report Header</b><br>×<br>z<br>i.                                                                                                    | $\mathcal{L}$<br>Select Data Source:                                                                 |                     | <b>B</b> Detabase Reids<br><b>X4 Fornula Fields</b><br>(P) Parameter Reids |
| <b>Fage Header</b><br>œ.<br>$\sim$                                                                                                    | Date Source Name:<br>œ<br><b>Gits</b>                                                                |                     | Running Total Fields<br>Croup Name Fields<br>St. P. Special Fields         |
| ÷<br>Details<br>c,<br>m                                                                                                    | Crustal Reportions                                                                                   |                     |                                                                            |
| <b>Flegort Footer</b><br>×<br>$\sim$                                                                                                    | Excel Flee<br>MS Access Database<br>Xtreme Sangle Database 9                                         |                     |                                                                            |
| ÷<br><b>Fage Footer</b><br>×<br>$\sim$<br>in.                                                                                                    |                                                                                                    |                     |                                                                            |
|                                                                                                    | Find File DSN:                                                                                       |                     |                                                                            |
|                                                                                                    | FileDSPL                                                                                             |                     |                                                                            |
|                                                                                                    | c<br>Enter Connection Sting                                                                          |                     |                                                                            |
|                                                                                                    |                                                                                                    |                     |                                                                            |
|                                                                                                    | Genetian Blass                                                                                       |                     |                                                                            |
|                                                                                                    |                                                                                                    |                     |                                                                            |
|                                                                                                    | Sourete ><br>Finalizer<br>Cancelor<br>1.74131<br>Ayuda                                               |                     |                                                                            |
|                                                                                                    |                                                                                                    |                     |                                                                            |
|                                                                                                    |                                                                                                    |                     |                                                                            |
|                                                                                                    |                                                                                                    |                     |                                                                            |
|                                                                                                    |                                                                                                    |                     |                                                                            |
| For Help, press F1                                                                                                    |                                                                                                    |                     |                                                                            |
| е                                                                                                    | ल                                                                                                    |                     | 11:52 a.m.<br>15 - 2 章<br>22/03/2018                                       |

<span id="page-31-1"></span>*Imagen 13 Instalación de Crystal Reports*

Se selecciona la base de datos con la que se va a trabajar.

|                      | D 2 → 日 2 3 3 点 デ   3 功 数 <  <  <  > <  > <  = 2 ≥ ≥ → 内   → で<br>20 日工作者 8 年5 百首者 9 |                                                                                                    |                                                    |     |                                                                     |    |
|----------------------|--------------------------------------------------------------------------------------|----------------------------------------------------------------------------------------------------|----------------------------------------------------|-----|---------------------------------------------------------------------|----|
|                      | 50回》 白发图出中国 原创画                                                                      | <sup>21</sup> Database Expert                                                                                                    | <b>Second Company</b>                              |     |                                                                     |    |
| Design               |                                                                                      | Data Links                                                                                                    | 14.4                                               | 下列市 | <b>Here</b> Grovers<br><b>VOIDU</b>                                 | EX |
| Report Header        | u.<br>ن ال                                                                           | Browse the data source for the tables you want to add to your report.<br>(Note: to edit the allas for a table, select the table in the "Selected Tables") we and click on it or<br>push the F2 key) |                                                    |     | <b>B</b> Database Felds<br>X4 Formula Relds<br>(7) Parameter Fields |    |
| Fage Header          | ×<br>÷                                                                               | Available Data Sources                                                                                                    | Selected Tables                                    |     | <b>X</b> Punning Total Fields<br>Coup Name Fields                   |    |
| Details              | <b>May</b><br>a.                                                                     | <b>WOOSTATE</b><br><b>B</b> for the                                                                                                    | <b>IR-19 Cachaza</b><br><b>Ell</b> ProductosVarios |     | (6) E Special Relds                                                 |    |
| <b>Report Footer</b> | $\sim$<br>÷                                                                          | <b>B-RST Ables</b><br><b>RT fateros</b>                                                                                                    | <b>ER</b> Sup ParcelasOny<br><b>Ell</b> volument   |     |                                                                     |    |
| Page Footer          | in 1<br>٠                                                                            | <b>ET Kinnerman Thi</b><br><b>ED</b> ProductosVanos                                                                                                    |                                                    |     |                                                                     |    |
|                      | ĸ.                                                                                   | <b>Ell Sup ParcelasOry</b><br><b>STI Tarta Thi</b><br>$\alpha$<br><b>RTI Zuhn Tbi</b><br>St. Waren<br><b>Ell</b> vaGerers'<br>S-10 Stored Procedures<br><b>A EL INFORMATION SCHEMA</b>              |                                                    |     |                                                                     |    |
|                      |                                                                                      |                                                                                                    | Acectar<br>Cancellar<br>Ayude                      |     |                                                                     |    |
|                      |                                                                                      |                                                                                                    |                                                    |     |                                                                     |    |
|                      |                                                                                      |                                                                                                    |                                                    |     |                                                                     |    |
|                      |                                                                                      |                                                                                                    |                                                    |     |                                                                     |    |

<span id="page-31-2"></span>*Imagen 14 Instalación de Crystal Reports*

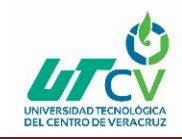

Seguido de esto, se buscó la base de datos en la que vamos a trabajar y se seleccionan las tablas o vistas que se requiere, para iniciar la elaboración del reporte.

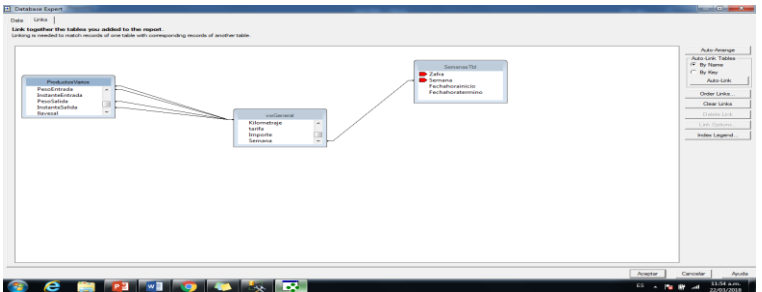

<span id="page-32-0"></span>*Imagen 15 Instalación de Crystal Reports*

Se visualizan las tablas (entidades) relacionadas en automatico o en su defecto se

pueden relacionar uno personalmente.

| [7] File Edit View Insert Format Database Report Window Help                                                                                                    | f and                                                  |
|----------------------------------------------------------------------------------------------------|--------------------------------------------------------|
|                                                                                                    |                                                        |
| □字 ▼ 日 番 国 西 ダ   ※ 地 商 ウ ァウ ×   1=   画 図 中   美   00%   ×   17                                                                                                    |                                                        |
| $\boxed{-1}$                                                                                                    |                                                        |
| ab on 2 am 4 co 35 00 00 00 9                                                                                                    |                                                        |
| 19 元 2 位 5 1 6 3 9 9 日 日 年 三                                                                                                    |                                                        |
| $\times$ 14 4<br>$\rightarrow$ $\rightarrow$ $\rightarrow$<br><b>Design</b>                                                                                                    | <b>Field Explorer</b>                                  |
| The contract of the contract of the contract of the contract of the contract of the contract of the contract of the contract of the contract of the contract of the contract of the contract of the contract of the contract o | <b>U B B A X</b><br>(ii) Chatabase Fields              |
| <b>Maport Header</b><br>×<br>$\sim$                                                                                                    | 305 Formula Fields<br><b>Sal SGL Expression Fields</b> |
| <b>Page Header</b><br>$\sim$                                                                                                    | [7] Parameter Fields<br><b>X</b> Purming Total Relds   |
|                                                                                                    | Group Name Fields                                      |
| <b>Contacto</b><br>. .                                                                                                    | (ii) <sup>22</sup> Special Fields                      |
| <b>Renost Forder</b><br>$\sim$                                                                                                    |                                                        |
| <b>STATISTICS</b><br><b>Page Footer</b><br>$\sim$                                                                                                    |                                                        |
| $\sim$<br>and in                                                                                                    |                                                        |
|                                                                                                    |                                                        |
|                                                                                                    |                                                        |
|                                                                                                    |                                                        |
|                                                                                                    |                                                        |
|                                                                                                    |                                                        |
|                                                                                                    |                                                        |
|                                                                                                    |                                                        |
|                                                                                                    |                                                        |
|                                                                                                    |                                                        |
|                                                                                                    |                                                        |
|                                                                                                    |                                                        |

<span id="page-32-1"></span>*Imagen 16 Instalación de Crystal Reports*

Esta es la interface principal de crystal Reports aquí se comienza el modelado de cada reporte.

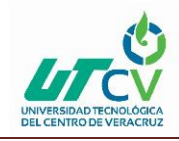

| Crystal Reports - [Detaile_Productores]                                                                               | _____                                                                   |
|----------------------------------------------------------------------------------------------------|-------------------------------------------------------------------------|
| EB File Edit View Insert Format Database Report Window Help                                                           | $ \sigma$ $\times$                                                      |
| D. 6 → 日 台 B 西 タ   3 № B ウィウィ 1 : 国 M D   M   100%   3   1?                                                           |                                                                         |
|                                                                                                    |                                                                         |
|                                                                                                    |                                                                         |
| % 変 かぬが用刻の周期先回                                                                                                    |                                                                         |
| Preview<br>Design                                                                                                    | $n \times$<br>Field Explorer<br>$\times$   4 $\le$<br>$ r $ $ r $ $ m $ |
| 그 아이가 다음을 하나 오 아 동생을 하고 하나 가라 물이 들어 다 오 아니다. 이 아이가 아이가 아무리 아들을 하나 아이가 아름다운 이 아이가 나 없다. 아이의 아이들은 일을 하나 아이들이 있는 것이 아니다. | $= 40$<br><b>B</b> Database Fields<br>×                                 |
| <b>Fleport Header</b>                                                                                                 | <b>K-1 Formula Fields</b><br>50 SQL Expression Fields                   |
| <b>Page Header</b><br>tarta ( Importe)<br>: Idficked<br>Pesotieto                                                     | 191 Persmeter Fields<br><b>E</b> Flumming Total Fields                  |
|                                                                                                    | <b>III</b> Group Name Fields<br>×                                       |
| Group Header #1:<br>٠<br><b>PRODUCTOR:</b><br>Group #1 N<br>EntidadNombre<br>Sup ParcelarGry (dEreided)<br>-4         | <b>E</b> Special Fields<br>×                                            |
| <b>PARCELA:</b><br>Group #2 Name<br>Group Header #2:                                                                  |                                                                         |
| <b>IdTicket</b><br>PesoNeto<br>tants<br><b>Importe</b><br>Details<br>Group Footer #2:                                 |                                                                         |
| -<br>Group Footer #1                                                                                                  |                                                                         |
| -<br><b>Report Footer</b><br>$\overline{\phantom{a}}$                                                                 |                                                                         |
| نست                                                                                                    |                                                                         |
| Page Footer<br>٠                                                                                                    |                                                                         |
| um                                                                                                    |                                                                         |
|                                                                                                    |                                                                         |
|                                                                                                    |                                                                         |
|                                                                                                    |                                                                         |
|                                                                                                    |                                                                         |
|                                                                                                    |                                                                         |
|                                                                                                    |                                                                         |
|                                                                                                    |                                                                         |
|                                                                                                    | Records: 250                                                            |
| For Help, press F1<br><b>Existence Contract Book</b>                                                                  | 11:54 a.m.                                                              |
| e                                                                                                    | <b>ES . N DP</b><br>22/03/2018                                          |
|                                                                                                    |                                                                         |

<span id="page-33-0"></span>*Imagen 17 Instalación de Crystal Reports*

Aquí ya se diseño lo que es la interface del reporte.

|                                       | $-$                      | □峰 •日语九古乡 ※ 48 ◎ • □ • □ ■ 四口 曲 100% → 12 |         |                |                                 |                         |                |                                                            |                                                         |
|---------------------------------------|--------------------------|-------------------------------------------|---------|----------------|---------------------------------|-------------------------|----------------|------------------------------------------------------------|---------------------------------------------------------|
|                                       | 动画工作是由宏国联合学              |                                           |         |                |                                 |                         |                |                                                            |                                                         |
|                                       |                          |                                           |         |                |                                 |                         |                |                                                            |                                                         |
|                                       | 『o置かなが周知な関目先回            |                                           |         |                |                                 | 05/03/2018 19:58 X 14 4 | $1$ of $1$ a   | $\blacktriangleright$ $\blacktriangleright$ $\blacksquare$ | Field Explorer                                          |
| Preview<br>Design                     |                          |                                           |         |                |                                 |                         |                |                                                            | 第二 气气区                                                  |
| (ii) Detaile Product<br>$= 1.000.015$ |                          |                                           |         |                |                                 |                         |                |                                                            | <b>R</b> Database Fields                                |
| $= 1.032.195$                         | î                        |                                           |         |                |                                 |                         |                |                                                            | X4 Formula Fields                                       |
| $(k-1.034.285)$                       |                          |                                           |         |                |                                 |                         |                |                                                            | <b>BY</b> SQL Expression Fields<br>(9) Parameter Fields |
| $(i)$ 1.035.165<br>$36 - 1.035.832$   |                          |                                           |         |                |                                 |                         |                |                                                            | Running Total Reids                                     |
| $(6 - 1.053.321)$                     | ×.                       |                                           |         |                |                                 |                         |                |                                                            | <b>M</b> Group Name Fields<br>$\frac{1}{2}$             |
|                                       | $\sim$                   |                                           |         | IdTicket       | Peschleto                       | tarta                   | Importe        |                                                            | <b>B</b> P Special Fields                               |
|                                       | $\sim$                   |                                           |         |                |                                 |                         |                |                                                            |                                                         |
|                                       | ÷                        | PRODUCTOR:                                | 1000015 |                | FIDEICOMISO INGENIO EL POTRERO  |                         |                |                                                            |                                                         |
|                                       | $\sqrt{2}$               | PARCELA:                                  | 1077    | 7,300          | 2,470                           | 25.32                   | 62.54          |                                                            |                                                         |
|                                       | ۰<br>×.<br>٠             |                                           |         |                |                                 |                         |                |                                                            |                                                         |
|                                       | ۰                        |                                           |         |                |                                 |                         |                |                                                            |                                                         |
|                                       | <b>m</b>                 | PRODUCTOR:                                | 1032195 |                | RODRIGUEZ FIGUEROA ADELA EMILIA |                         |                |                                                            |                                                         |
|                                       | $\sim$                   | PARCELA:                                  | 2926    |                |                                 |                         |                |                                                            |                                                         |
|                                       | <b>M</b>                 |                                           |         | 7,384<br>7,390 | 2.530<br>2,200                  | 34.28<br>34.28          | 86.73<br>75.42 |                                                            |                                                         |
|                                       |                          |                                           |         | 7.375          | 1.620                           | 34.28                   | 55.53          |                                                            |                                                         |
|                                       | $\mathcal{H}_\mathrm{c}$ |                                           |         | 7,381          | 3,330                           | 34.28                   | 114.15         |                                                            |                                                         |
|                                       | ۰                        |                                           |         | 7,387          | 2.570                           | 34.28                   | 88.10          |                                                            |                                                         |
|                                       | $\frac{1}{2}$            |                                           |         | 7,333          | 2.670                           | 34.28                   | 91.53          |                                                            |                                                         |
|                                       |                          |                                           |         | 7,410          | 1,880                           | 34.28                   | 64.45          |                                                            |                                                         |
|                                       |                          |                                           |         | 7.416          | 2,240                           | 34.28                   | 76.79          |                                                            |                                                         |
|                                       | $\circ$                  |                                           |         | 7,448          | 2.840                           | 34.28                   | 97.35          |                                                            |                                                         |
|                                       | ٠                        |                                           |         | 7.449          | 3.640                           | 34.28                   | 124.78         |                                                            |                                                         |
|                                       | ģ                        |                                           |         | 7,450          | 2.870                           | 34 28                   | 98.38          |                                                            |                                                         |
|                                       | $\sim$                   |                                           |         | 7.422          | 2.520                           | 34.28                   | 85.39          |                                                            |                                                         |
|                                       | $\equiv$                 |                                           |         | 7,428          | 2,450                           | 34.28                   | 84.33          |                                                            |                                                         |
|                                       | ×                        |                                           |         | 7.434<br>7,436 | 2,450<br>2.330                  | 34.28<br>34.28          | 83.99<br>79.87 |                                                            |                                                         |
| $\epsilon$ [matter]<br>٠              |                          |                                           |         | 7.882          | 7.980                           | 34.70                   | 000A           |                                                            |                                                         |
| For Help, press F1                    |                          |                                           |         |                |                                 |                         |                |                                                            | 100%<br>Records: 259                                    |

<span id="page-33-1"></span>*Imagen 18 Instalación de Crystal Reports*

Está es la vista previa en donde ya se pueden observar el acabado del reporte.

Con esta aplicación se elaboraran distintos reportes que se solicitaran desde visual y

se extenderan desde aquí.

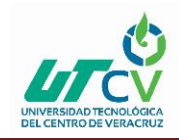

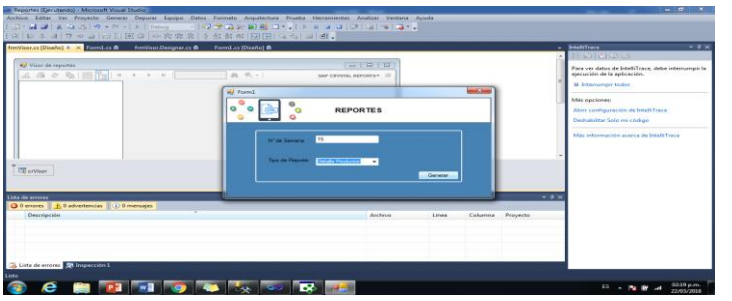

<span id="page-34-0"></span>*Imagen 19 Instalación de Crystal Reports*

En visual estudio se crea una interface en donde se pueda conectar con crystal reports y asi poder llamar los reportes sin ningun problema.

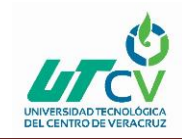

## <span id="page-35-0"></span>**capítulo 4. Resultados y conclusiones**

Con el fin de mostrar los resultados del proyecto implantado, se identifican los siguientes aspectos:

El departamento de campo tiene mayor control en proceso de la gestión de cachaza, así mismo mediante este sistema se obtienen lo que son las nóminas de los fleteros y parceleros obteniendo reportes los cuales se van a cargar a crédito y dirigir la información a donde corresponde.

Cabe mencionar que las interfaces tienen un diseño simple por solicitud de la misma empresa, puesto que son reglas dentro de ella.

Como conclusión podemos decir que el SIGECA garantiza el proceso de la gestión del procedimiento de resguardo de la información y elaboración de documentos que se requieren en la gestión de cachaza.

#### <span id="page-35-1"></span>**4.1 Resultados**

Campo: Cambio de equipos dentro de la empresa con más actualizaciones Software: incluir nuevas funciones que se vayan requiriendo en cada interface. Así como respaldar la información que se tenga a papel ya dentro del software

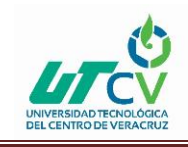

# <span id="page-36-0"></span>**4.2 Trabajos Futuros**

El proyecto de sistema de gestión de cachaza abarca todo los módulos y acciones que un gran proyecto realiza, pero se estima aumentar módulos dentro del sistema que pueda hacer las funciones a realizar de los usuarios más rápidas siempre al alcance del mismo y con la finalidad de que su uso, sea practico y cumplas las expectativas a futuro.

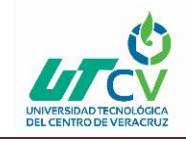

#### <span id="page-37-0"></span>**Bibliografía**

- barbozaelizabeth, J. A. (2012). *monografias*. Obtenido de http://www.monografias.com/trabajos12/sisto/sisto.shtml
- blogspot. (2017). *metodolorup*. Obtenido de https://metodolorup.blogspot.mx/
- Domingo, G. (2015). *bloggersmultiinformath*. Obtenido de http://bloggersmultiinformath.blogspot.mx/2015/04/software-conjunto-deprogramas-y.html
- Microsoft. (2017). *Microsoft*. Obtenido de aplicación de Windows Forms: https://msdn.microsoft.com/es-MX/library/dd492132.aspx
- Microsoft. (2018). *Microsft*. Obtenido de lenguaje C#: https://docs.microsoft.com/en-us/dotnet/csharp/
- *oxforddictionaries*. (2018). Obtenido de https://es.oxforddictionaries.com/definicion/responsabilidad
- PI, V.-M. (2016). *medigraphic*. Obtenido de http://www.medigraphic.com/cgi-bin/new/resumen.cgi?IDARTICULO=66240
- Press, O. U. (2018). *oxforddictionaries*. Obtenido de https://es.oxforddictionaries.com/definicion/tiempo
- VIBlend. (2014). *VIBlend*. Obtenido de VIBlend Descargas: http://www.viblend.com/downloads.aspx
- wikipedia. (2018). *Wikipedia*. Obtenido de La enciclopedia Libre: https://es.wikipedia.org/Microsoft\_Visual\_Studio
- Wikipedia. ( 2018). *Wikipedia*. Obtenido de Microsoft Visual Studio: https://es.wikipedia.org/Microsoft\_Visual\_Studio
- Youtube. ( 2011). *Youtube*. Obtenido de Crear proyecto: https://www.youtube.com/watch?v=tcRu1TEj\_W8

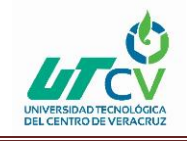